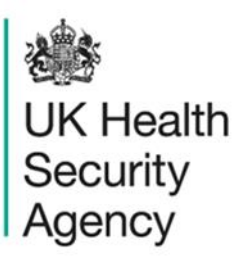

# <span id="page-0-1"></span><span id="page-0-0"></span>**Device utilisation report** User Guide

ICU Data Capture System

# **Contents**

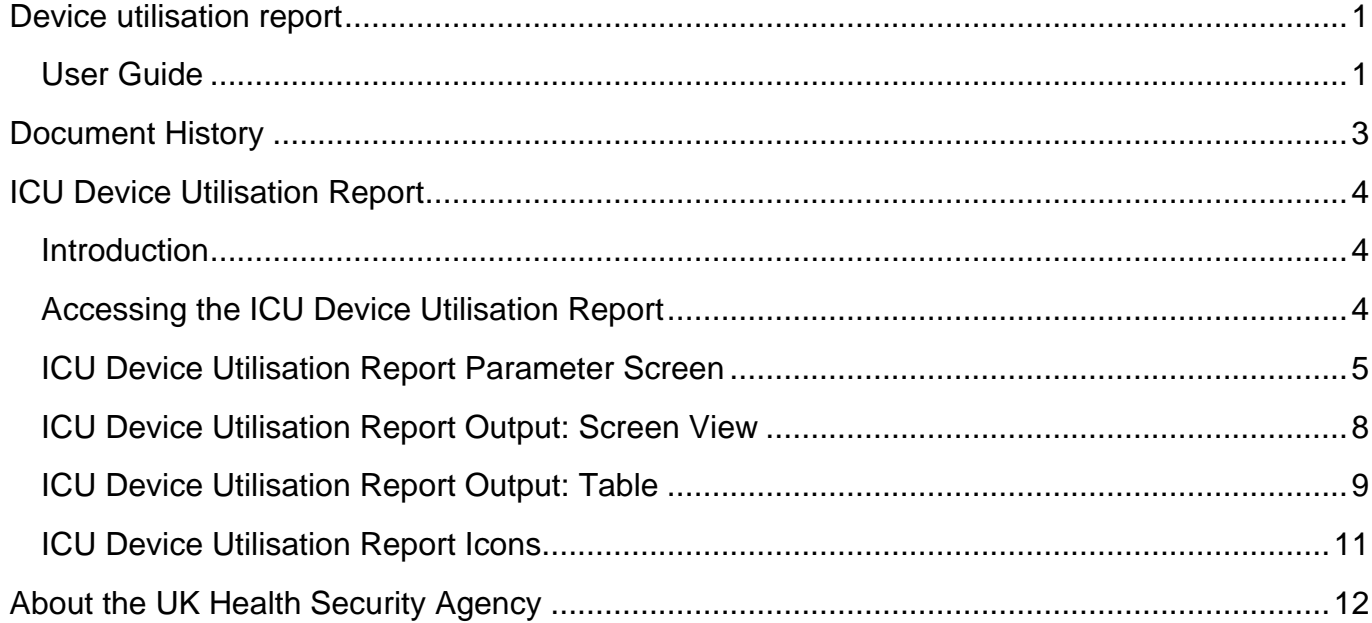

# <span id="page-2-0"></span>**Document History**

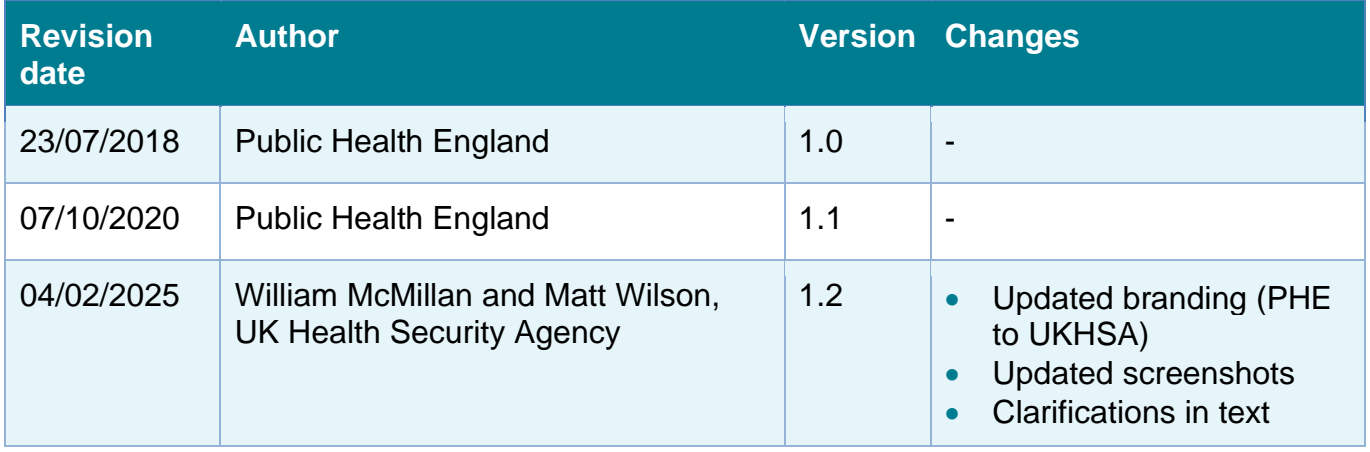

## <span id="page-3-0"></span>**ICU Device Utilisation Report**

### <span id="page-3-1"></span>Introduction

The ICU Device Utilisation report provides the proportion of patients with a CVC *in situ*, for patients who have been in the ICU >2 days. Data is presented on a monthly basis. This report is available for all users.

### <span id="page-3-2"></span>Accessing the ICU Device Utilisation Report

To open this report, click on 'Reports' from the 'Menu Toolbar' on the left-hand side of the home screen, this will then expand to show you a list of reports, where you will find 'ICU Device Utilisation Report'[\(Figure 1\)](#page-3-3).

### <span id="page-3-3"></span>**Figure 1: Menu Toolbar: ICU Device Utilisation Report**

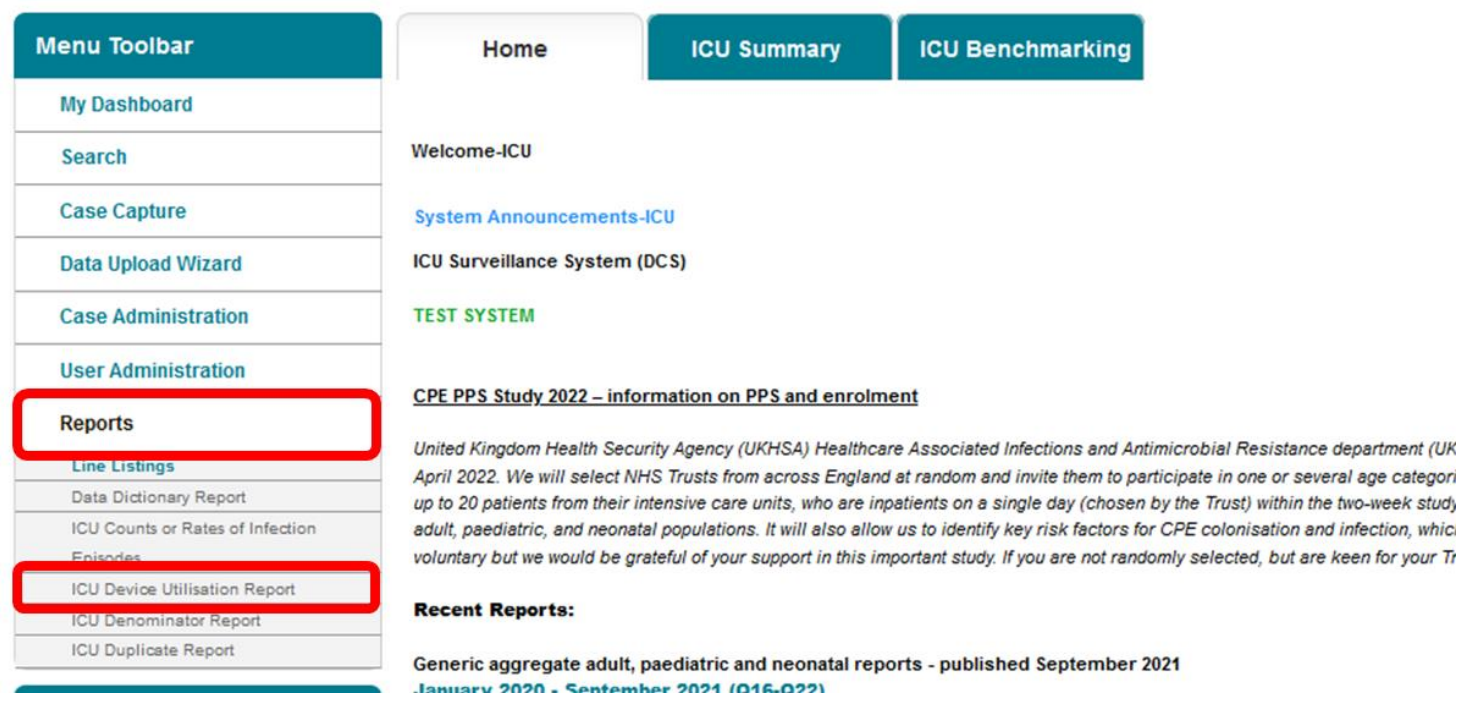

### <span id="page-4-0"></span>ICU Device Utilisation Report Parameter Screen

When first landing on the ICU Device Utilisation Reports page, there will be the option to set parameters for the required report [\(Figure 2\)](#page-4-1). [Table 1](#page-4-2) lists the parameters, and their impact on the report.

#### <span id="page-4-1"></span>**Figure 2: ICU Device Utilisation Report parameters**

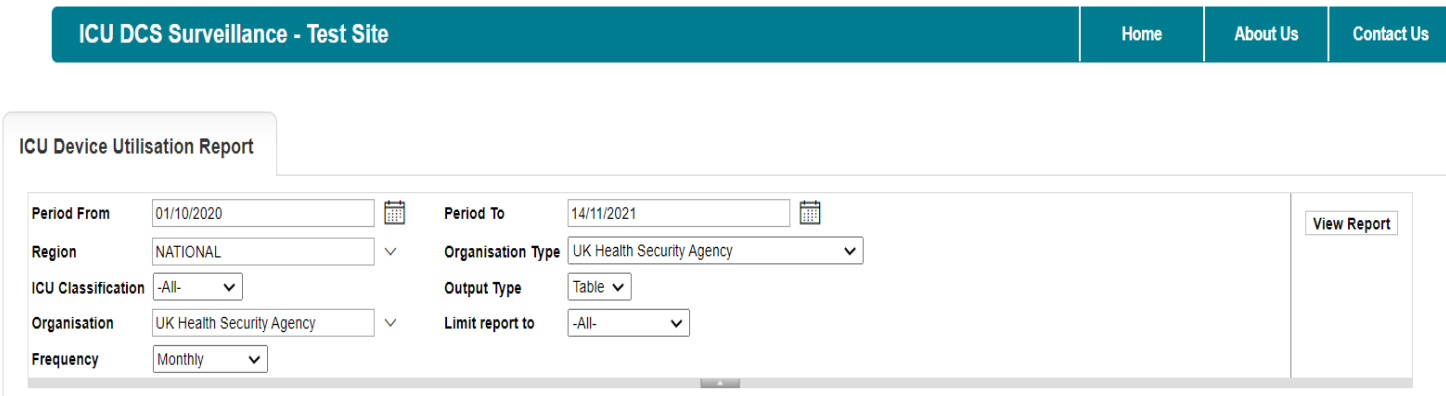

#### <span id="page-4-2"></span>**Table 1: ICU Device Utilisation Report – Report Parameters**

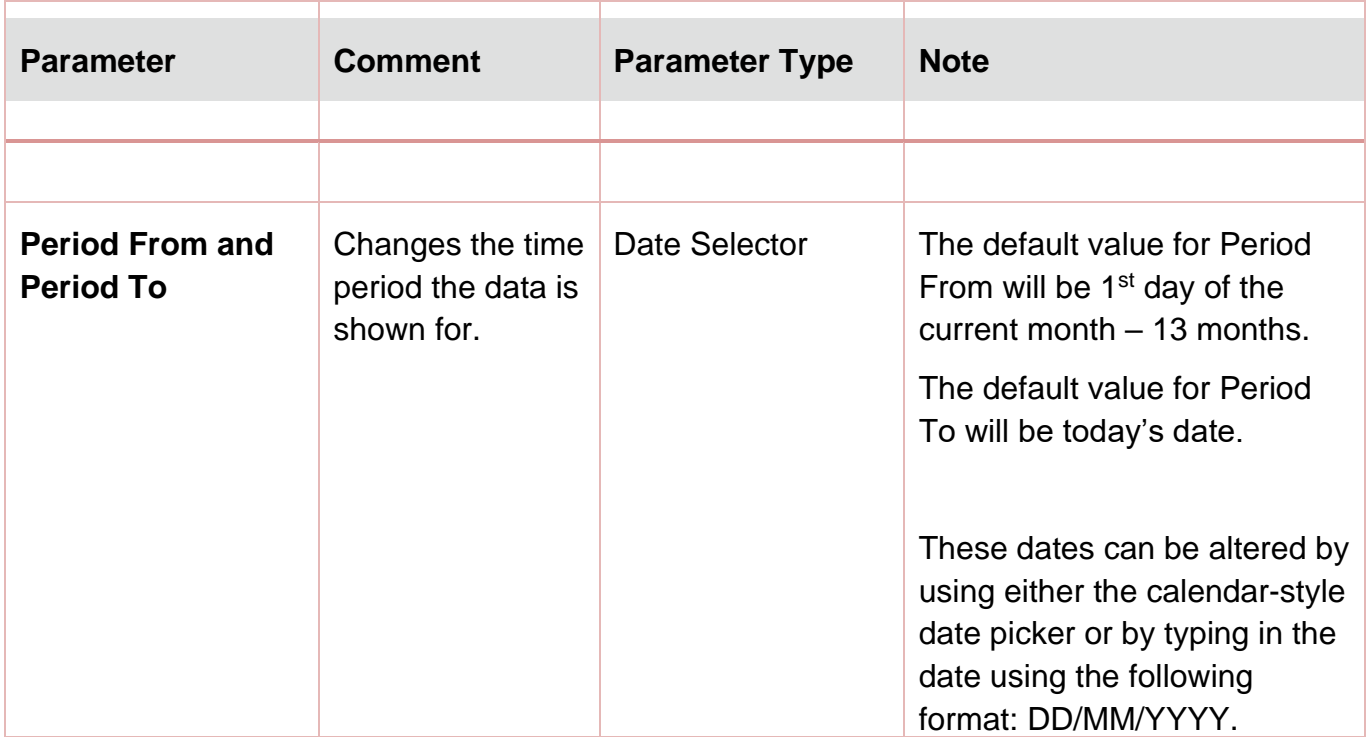

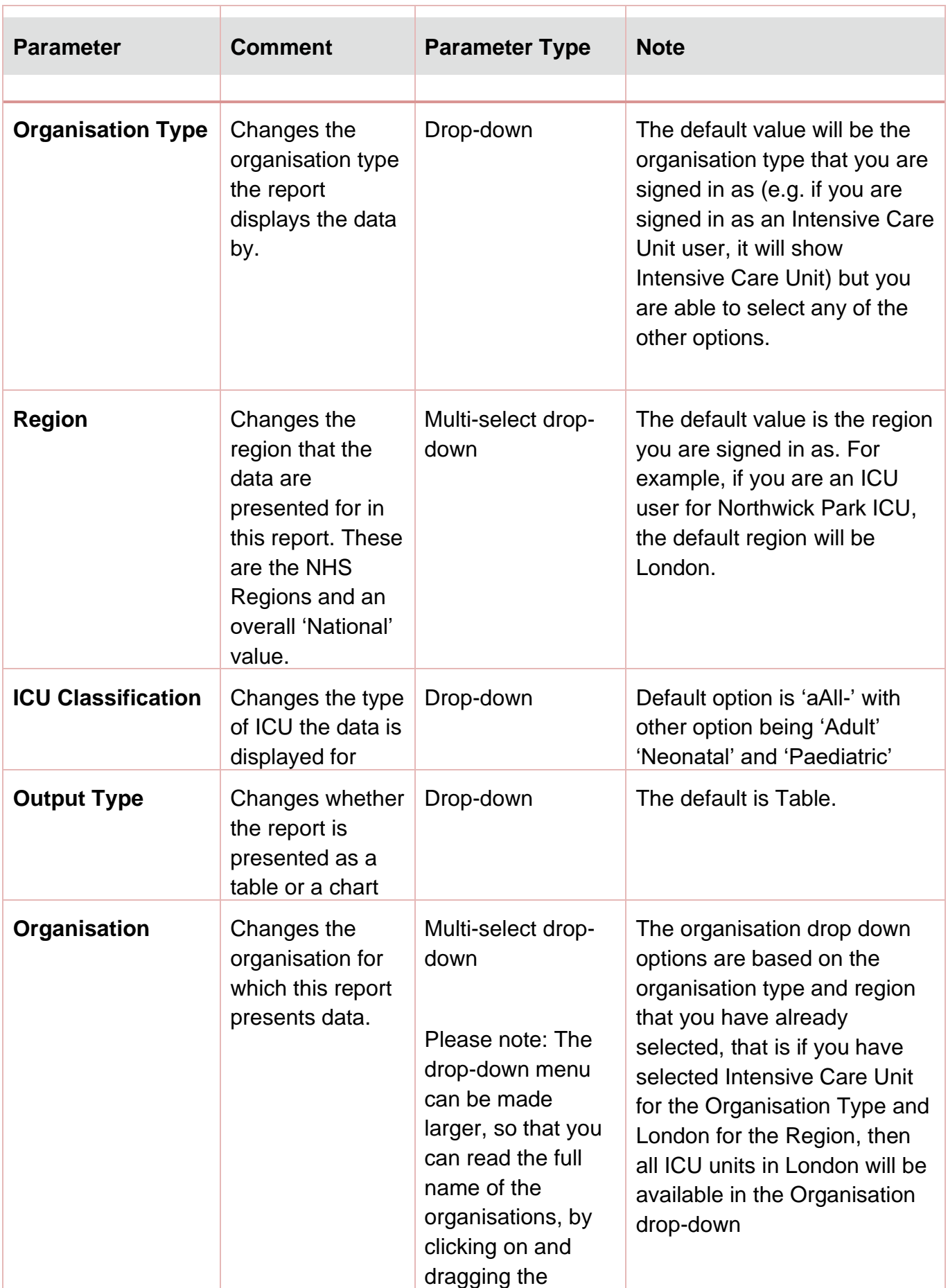

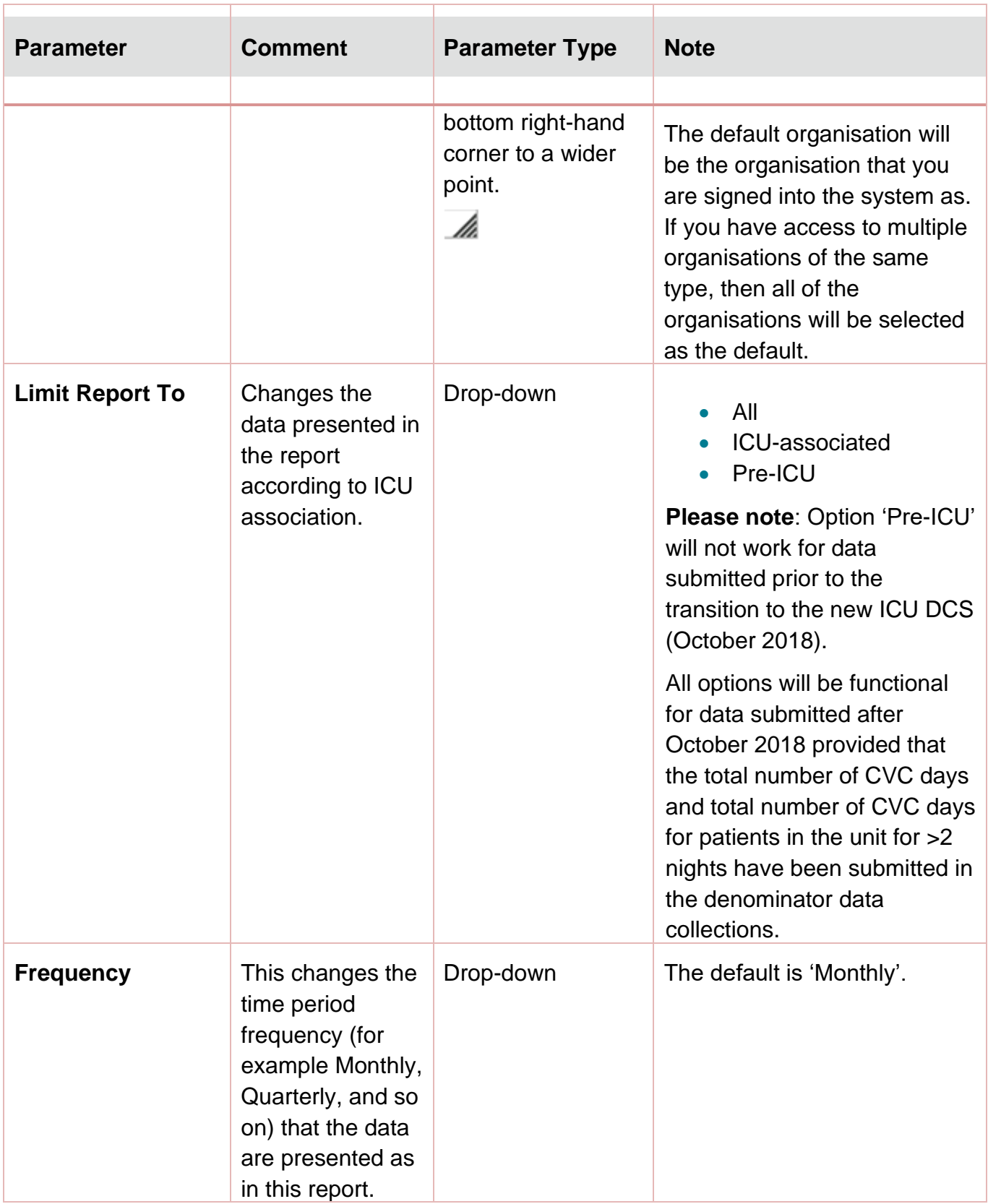

Once you have selected your parameters, please click 'View Report' to run the report. The output will appear on the screen, as shown in [Figure 3.](#page-7-1) You can then choose to review the report on screen by using the two scroll bars. Alternatively, you can export the report in one of four file types (PDF, CSV, Excel, Word). Please see [Figure 4](#page-8-1) and [Figure 5](#page-9-0) for examples of the report outputs (Table and Chart, respectively) and see [Figure 6](#page-10-1) for more details on how to export the report.

## <span id="page-7-0"></span>ICU Device Utilisation Report Output: Screen View

#### <span id="page-7-1"></span>**Figure 3: ICU Device Utilisation. Report Output: Screen View**

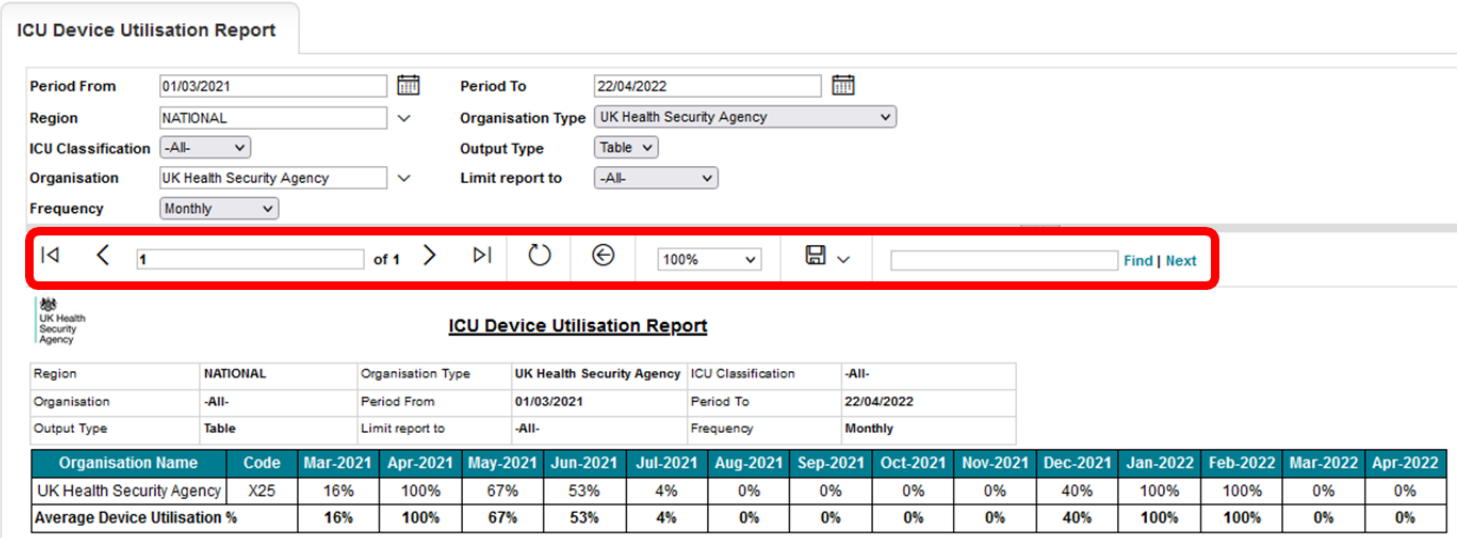

For a more detailed explanation of the highlighted icons, please see [Figure 6.](#page-10-1)

## <span id="page-8-0"></span>ICU Device Utilisation Report Output: Table

### <span id="page-8-1"></span>**Figure 4: Counts or Rates of Infection Episodes. Report Output: Table**

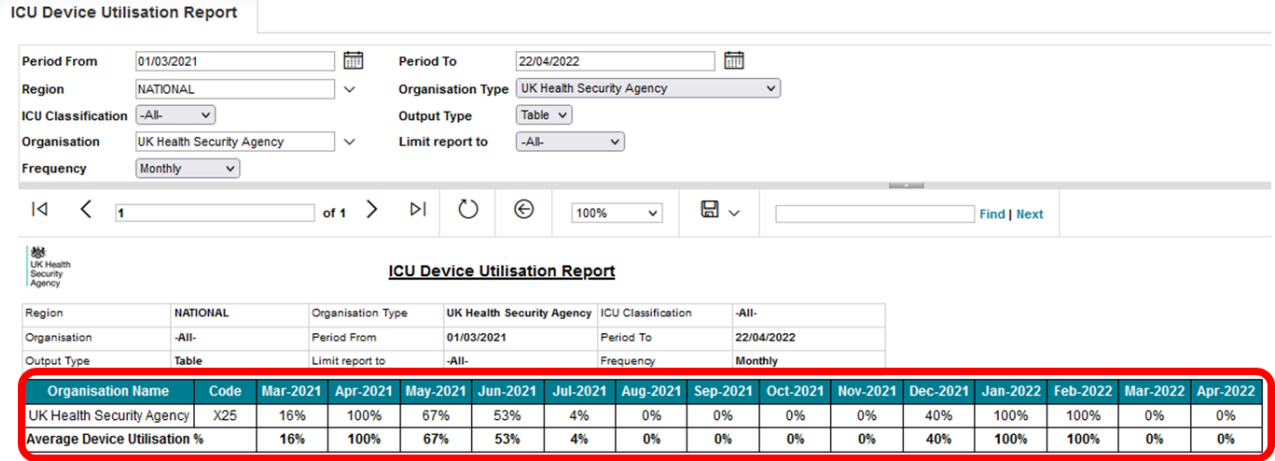

## ICU Device Utilisation Report Output: Chart

Please note that the chart will be produced whether you include one organisation or many. The charts will become unclear if you include too many organisations. If you wish to look at many organisations at once, the table output will be clearer than the chart.

<span id="page-9-0"></span>**Figure 5: ICU Device Utilisation Report. Report Output: Chart**

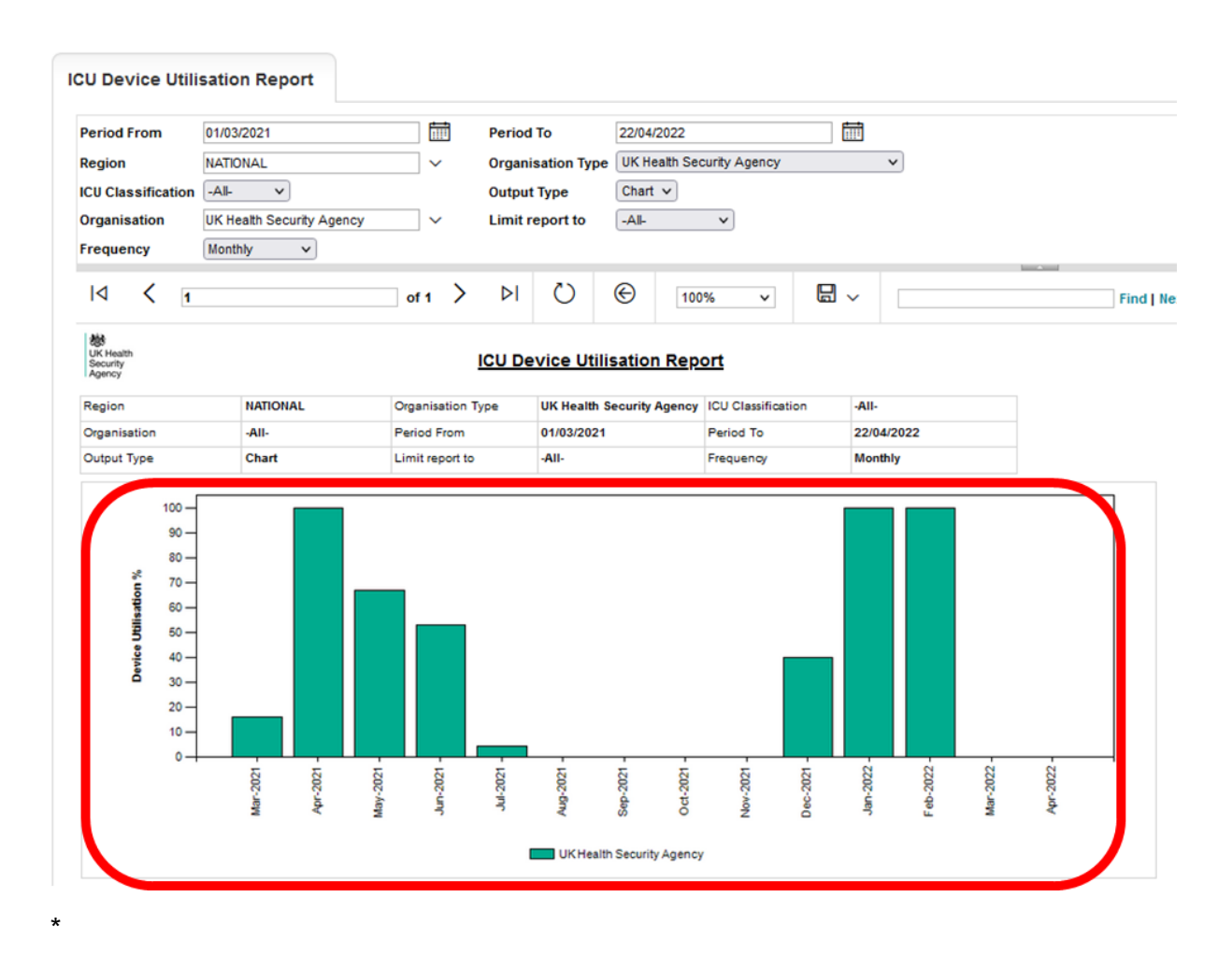

To note – Limit report should be set to 'pre-ICU' or 'ICU-associated' before running. 'Pre-ICU' reports require total CVC data, which was not collected in the previous dataset, hence will be not functional until future data contains this.

## <span id="page-10-0"></span>ICU Device Utilisation Report Icons

### <span id="page-10-1"></span>**Figure 6: Counts or Rates of Infection Episodes Report Icons**

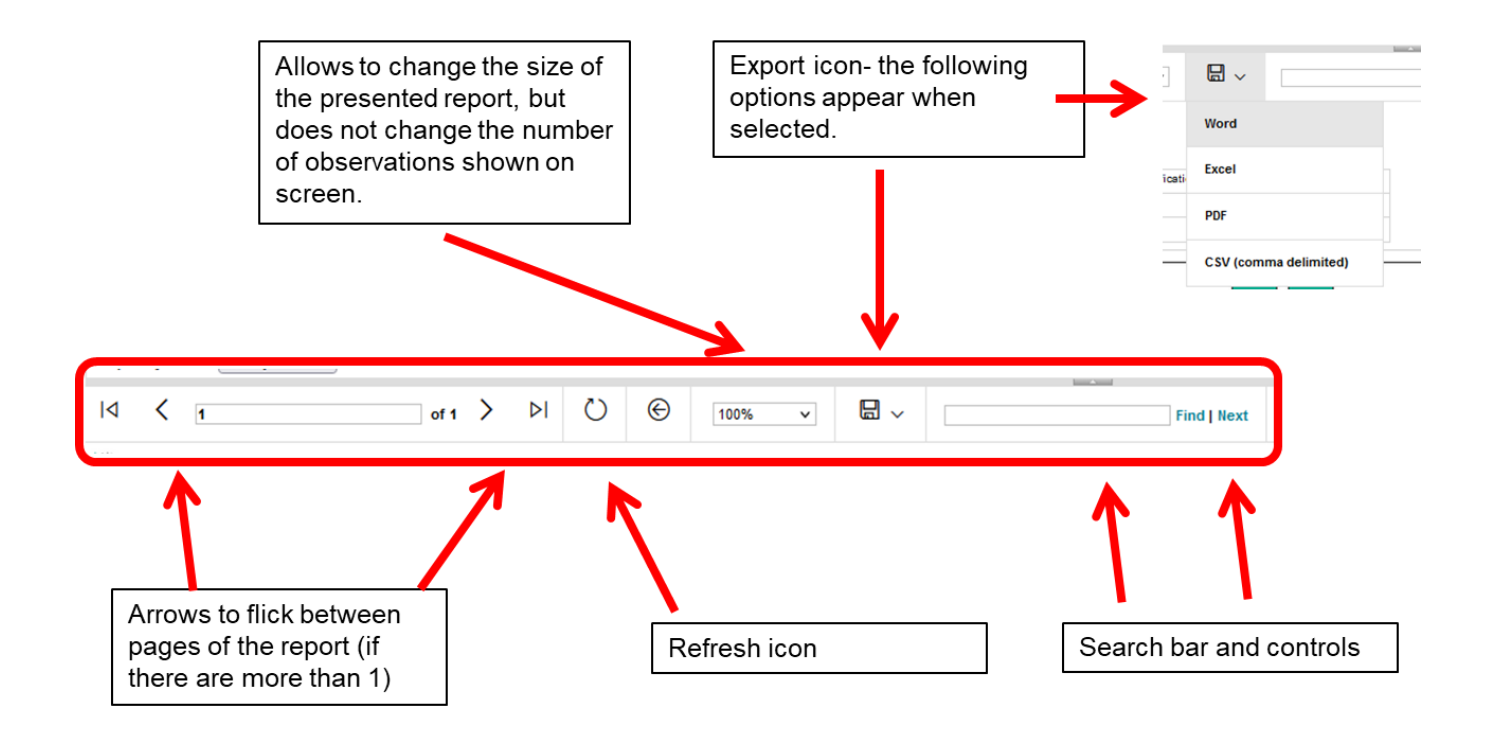

# <span id="page-11-0"></span>About the UK Health Security Agency

The UK Health Security Agency is an executive agency, sponsored by the Department [of Health and Social Care.](https://www.gov.uk/government/organisations/department-of-health-and-social-care)

[www.ukhsa.gov.uk](https://www.gov.uk/government/organisations/uk-health-security-agency)

© Crown copyright 2024 Version 1.2

For queries relating to this document, please contact: [ICCQIP.surveillance@ukhsa.gov.uk](mailto:ICCQIP.surveillance@ukhsa.gov.uk)

Published: December 2024

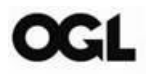

You may re-use this information (excluding logos) free of charge in any format or medium, under the terms of the Open Government Licence v3.0. To view this licence, visit [OGL.](https://www.nationalarchives.gov.uk/doc/open-government-licence/version/3/) Where we have identified any third party copyright information you will need to obtain permission from the copyright holders concerned.

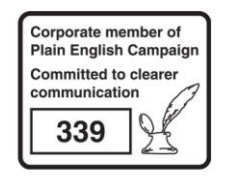

UKHSA supports the UN Sustainable Development Goals

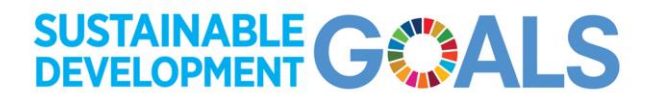